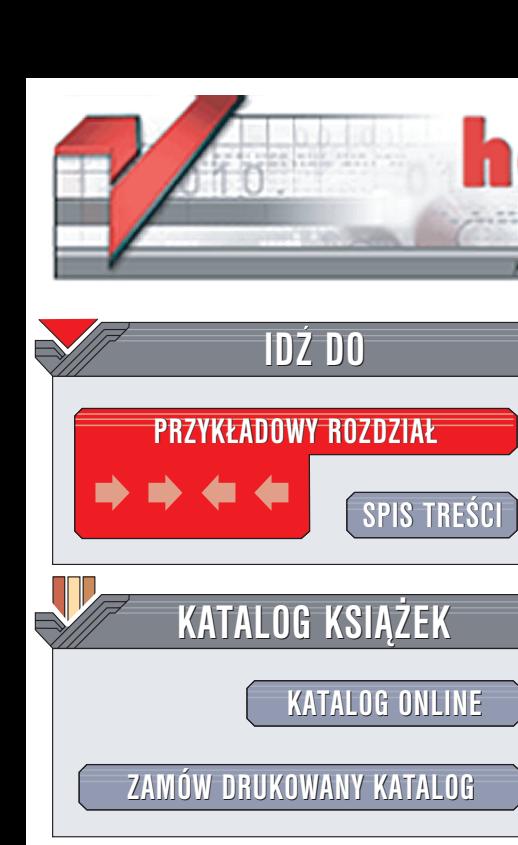

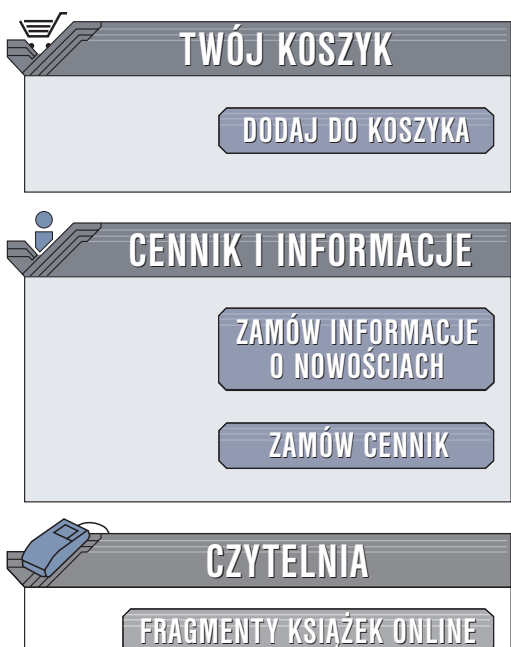

Wydawnictwo Helion ul. Chopina 6 44-100 Gliwice tel. (32)230-98-63 e-mail: [helion@helion.pl](mailto:helion@helion.pl)

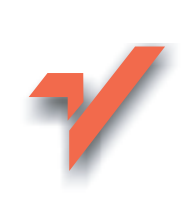

## Excel 2003 PL. Kurs

Autor: Maciej Groszek ISBN: 83-7361-307-2 Format: B5, stron: 320 Zawiera CD-ROM

elion. $\nu$ 

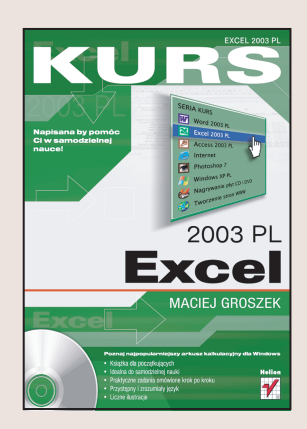

Zamiast długich tekstów - rysunki z dokładnymi objaśnieniami. Samodzielna nauka nigdy nie była tak prosta!

Gdy przestała wystarczać kartka papieru i liczydła, wymyślono elektroniczne kalkulatory. Jednak i ich możliwości szybko się wyczerpały. Pojawiły się więc komputery i arkusze obliczeniowe, takie jak popularny Excel, pozwalajace w znacznie wygodniejszy sposób przetwarzać dane liczbowe. Od obliczeń matematycznych do skomplikowanych analiz finansowych – Excel wspiera nas tam, gdzie mamy do czynienia z dużą ilością liczb.

Książka "Excel 2003 PL. Kurs" to nowoczesny podręcznik, dzięki któremu w krótkim czasie poznasz tę aplikację i nauczysz się używać jej w praktyce. Jest to pozycja skierowana do poczatkujących użytkowników nie mających większego doświadczenia w obsłudze komputera. Możesz z niej korzystać bez pomocy nauczyciela. Krótkie rozdziały, które możesz przeczytać w ciągu kilkunastu minut, pokazują krok po kroku czynności, które należy wykonywać, aby osiagnać zamierzony efekt.

Nauczysz się:

- Instalować Excela i pakiet Office
- Tworzyć nowe arkusze, otwierać istniejące i zapisywać je na dysku
- Dostosowywać Excela do swoich potrzeb
- Budować własne formuły
- Tworzyć atrakcyjne wykresy na podstawie danych
- Używać Excela jako bazy danych
- Drukować arkusze
- Korzystać z systemu pomocy i Asystentów

Książki wydawnictwa Helion z serii "Kurs" adresowane sa do poczatkujących użytkowników komputerów, którzy chcą w krótkim czasie nabyć praktycznych umiejętności przydatnych w karierze zawodowej i codziennej pracy. Napisane przystępnym językiem i bogato ilustrowane są wspaniałą pomocą w samodzielnej nauce.

- Przeznaczony dla początkujących
- Praktyczne zadania omówione krok po kroku
- Przystępny i zrozumiały język
- Liczne ilustracje
- Idealny do samodzielnej nauki

# Spis treści

<span id="page-1-0"></span>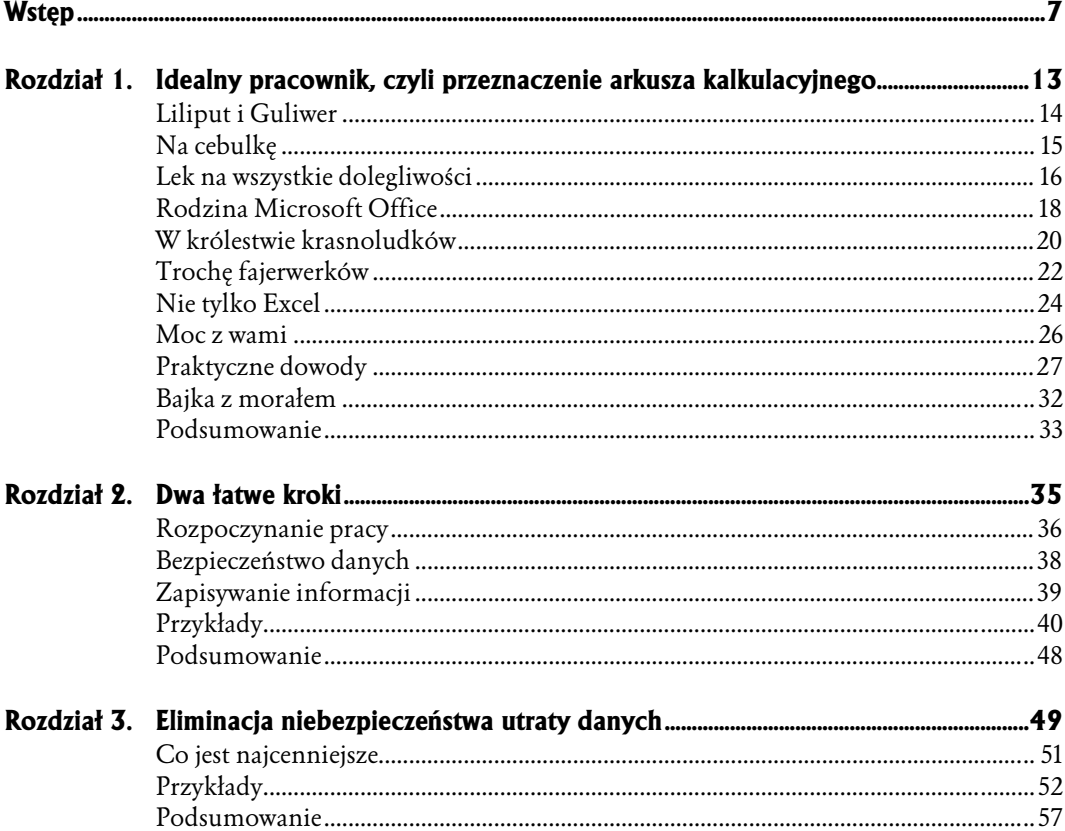

#### $\overline{\mathbf{4}}$ Spis treści

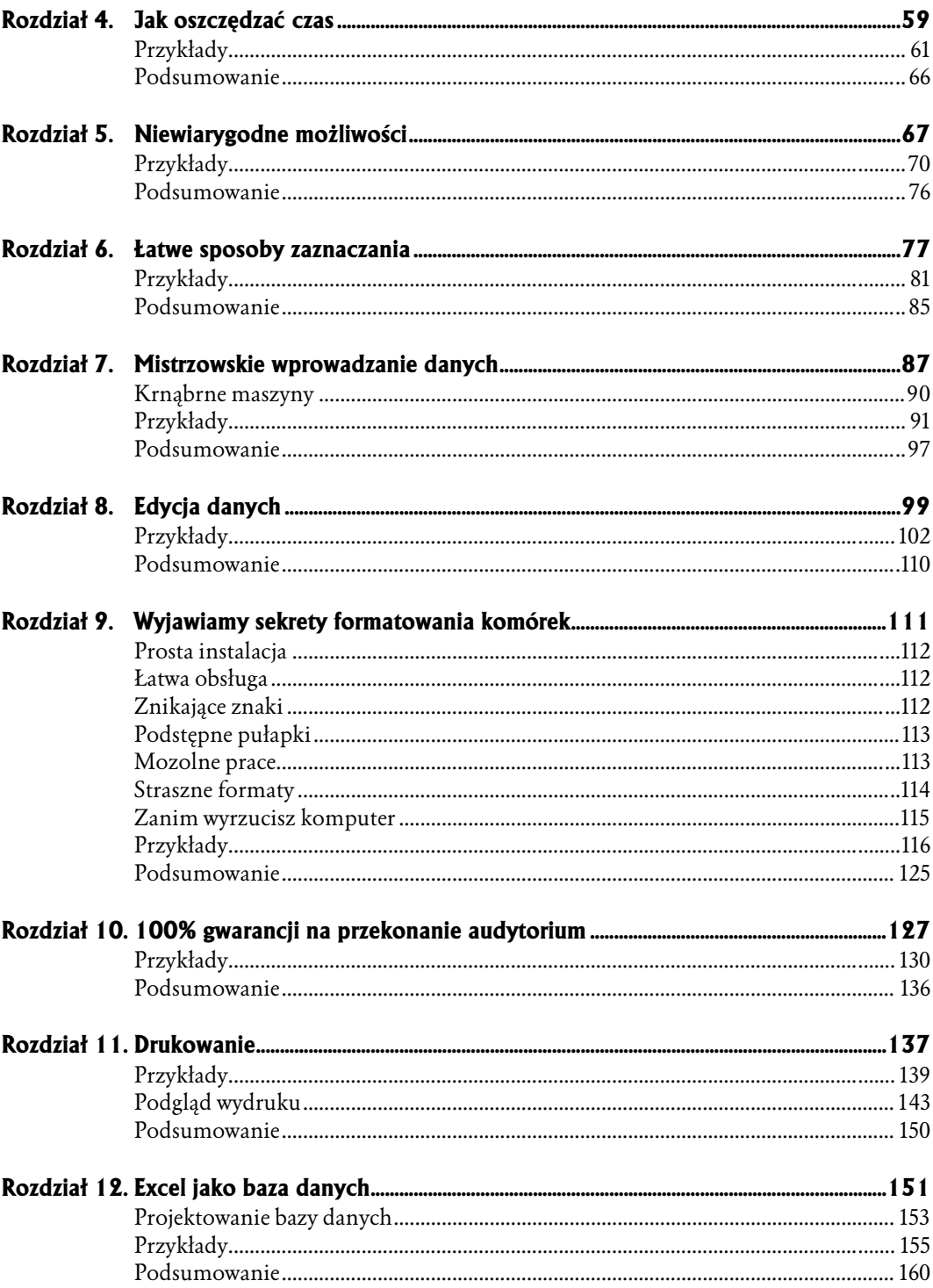

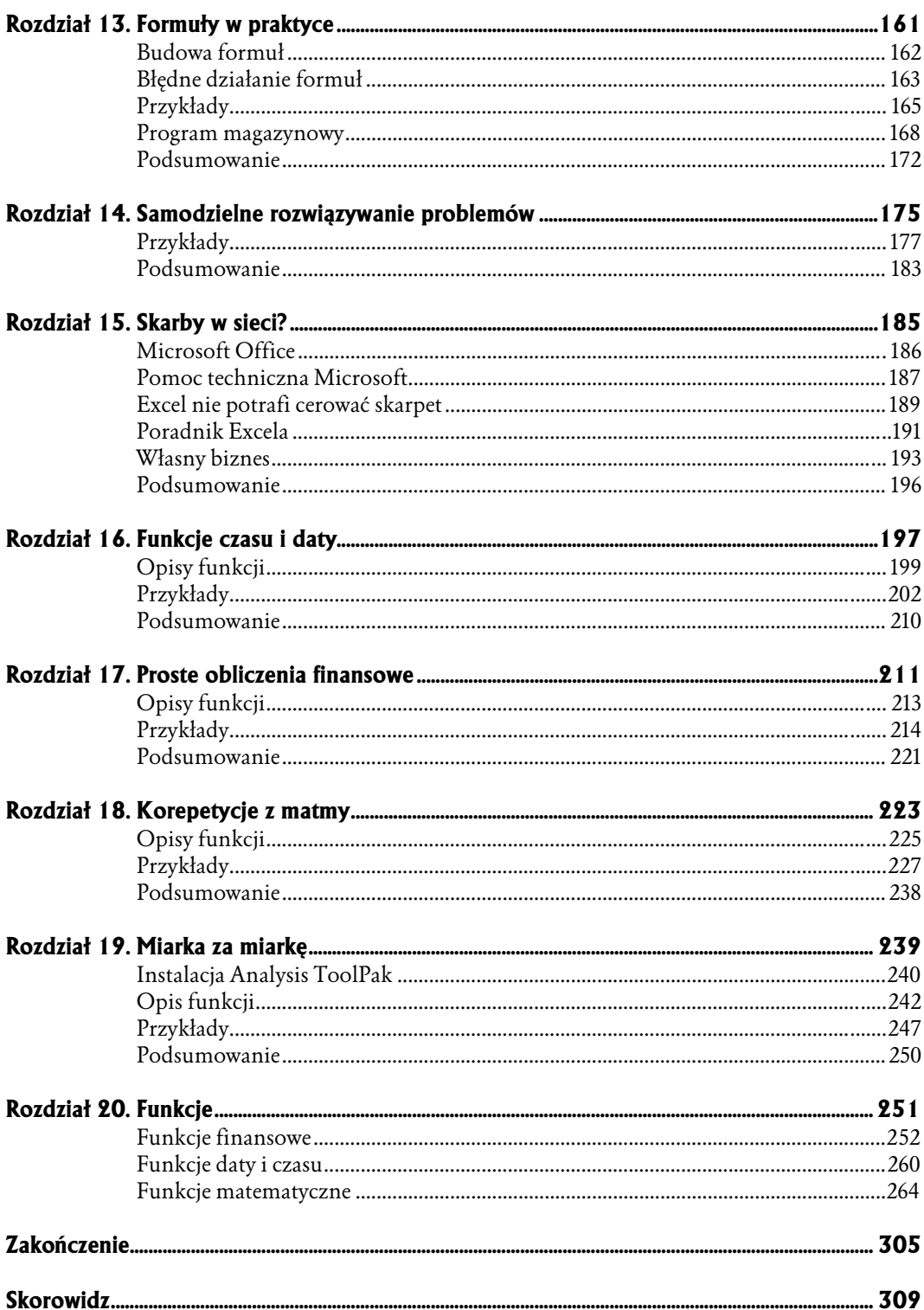

- <span id="page-4-0"></span>♦ Co jest najcenniejsze
- ♦ Przykłady
- ♦ Podsumowanie

# Eliminacja niebezpieczeństwa utraty danych

Dokument widoczny w oknie arkusza kalkulacyjnego jest zapisany w pamięci RAM komputera. Nie ma ona elementów mechanicznych. Jest podzespołem elektronicznym. Z tego wynika jej zaleta — duża szybkość działania. Inną cechą jest brak elementów mechanicznych. Temu zawdzięcza ona swoją wysoką niezawodność.

RAM umożliwia wielokrotne zapisywanie i odczytywanie zawartości. Zapis do pamięci wykonywany jest przy każdym uruchomieniu programu, wczytaniu danych itp. Odczyt ma miejsce np. wówczas, gdy przewijasz dokument w oknie programu.

Nad tym, aby dane były umieszczane tylko w pustych komórkach, a następnie bezbłędnie odnajdywane czuwa oprogramowanie komputera.

Zawartość pamięci RAM zostanie bezpowrotnie utracona po niekontrolowanej przerwie w pracy oprogramowania. Taka przerwa może być spowodowana: zawieszeniem się programu, awarią komputera, zanikiem napięcia zasilającego itp.

Aby uniknąć utraty bieżącej wersji dokumentu, należy zapisywać dane do pliku. Pliki tworzone są na dysku twardym, dyskietkach itp. Zaletą tych nośników jest zachowywanie zawartości nawet po wyłączeniu zasilania komputera.

Wadą dysków i dyskietek jest obecność w nich elementów mechanicznych. To powoduje, że działają wolniej od pamięci RAM. Częściej również ulegają awariom.

W trosce o bezpieczeństwo danych użytkownika, Excel okresowo zapisuje kopię pliku. Może być ona wykorzystana do odzyskania danych np. po zawieszeniu programu.

#### Co jest najcenniejsze

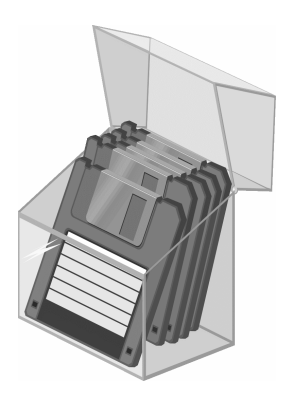

W poprzednim rozdziale pokazano w jaki sposób należy wykonywać pierwszy zapis pliku, aktualizację jego zawartości i jak zapisać plik pod inną nazwą. Zachęcam do wykonywania częstych zapisów. Dobrze jest mieć te same dane zapisane w kilku miejscach, np. na dysku komputera, dyskietce, płycie CD.

Po awarii komputera uszkodzony podzespół można wymienić. Zwykle odbywa się to z korzyścią dla sprzętu —nowszy podzespół jest szybszy, ma nowe możliwości.

Oprogramowanie można zainstalować ponownie.

Rzeczą, która może być bezpowrotnie utracona są dane użytkownika. Żyjąc w pośpiechu, oszczędzamy czas na wykonywaniu kopii zapasowych. W dłuższym okresie nie zawsze jest to opłacalne.

Jedyną rzeczą, której możesz być pewien to, że awaria sprzętu nastąpi. Nie wiadomo tylko kiedy. Może to być za chwilę lub za kilka lat.

Zastanów się, z jakimi konsekwencjami musiałbyś się liczyć, gdybyś w tej chwili bezpowrotnie utracił dane zgromadzone w komputerze. Kiedy ostatni raz wykonywałeś kopię zapasową najważniejszych plików?

Dysponując aktualną kopią, możesz uszkodzony sprzęt oddać do serwisu, a pracować nadal na innym komputerze.

Wykonywanie kopii zapasowych jest istotne dla osób, które posługują się komputerami przenośnymi. Utrata sprzętu oznacza utratę danych. Jeżeli masz kopie plików, utrata komputera oznacza jedynie wymierną szkodę materialną. Dysponując aktualną kopią danych, przechowywaną w bezpiecznym miejscu, możesz ocalić wyniki swojej pracy.

### Przykłady

Gdy dysponujemy wieloma kopiami danych, łatwo zapomnieć, która jest najświeższa. Na praktycznych przykładach zobaczysz, w jaki sposób rozpoznać wersję pliku.

#### Data i godzina zapisu modyfikacji pliku

Piewszą czynnością po utworzeniu nowego arkusza powinno być zapisanie go na dysku.

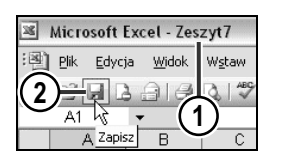

- 1. Nowy dokument ma nic nie mówiącą nazwę Zeszyt n.
- 2. Kliknij ikonę Zapisz.

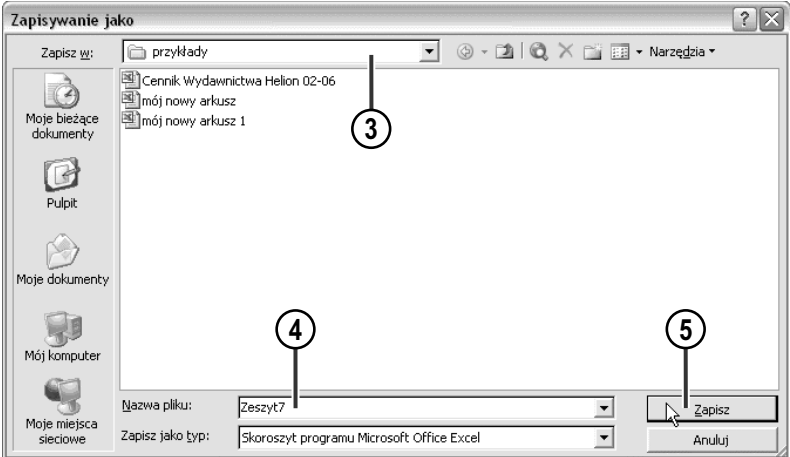

3. Domyślnie jako folder docelowy proponowany jest Moje dokumenty. Jeżeli chcesz zapisać plik w innym miejscu, wybierz lokalizację po rozwinięciu listy Zapisz w.

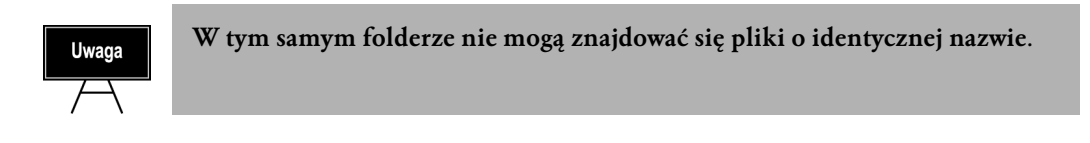

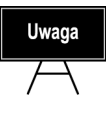

Aby archiwizować całodzienną pracę, zakładaj codziennie folder o nazwie rrrrmm-dd, gdzie rrrr oznacza rok, mm numer kolejny miesiąca, a dd dzień. Po zakończeniu pracy kopiuj do niego dokumenty. Jeżeli plik ulegnie uszkodzeniu, trzeba będzie odtworzyć tylko zmiany wprowadzone w ciągu jednego dnia.

- 4. Jako nazwa pliku proponowany jest tytuł dokumentu. Zastąp nazwę Zeszyt n nazwą, która będzie Ci się kojarzyła z treścią dokumentu.
- 5. Kliknij przycisk Zapisz.

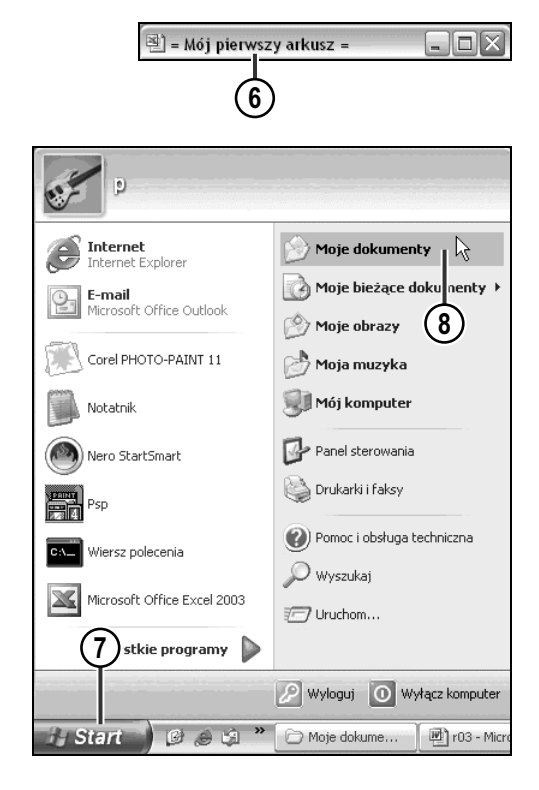

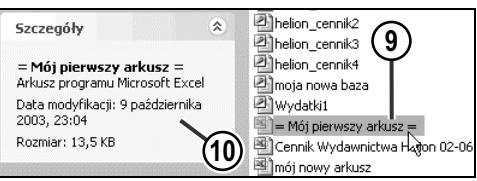

- 6. Spójrz na Pasek tytułu. Po zapisaniu dokumentu nazwa pliku i tytuł arkusza są identyczne.
- 7. Sprawdzimy czy plik pojawił się na dysku twardym. Rozwiń menu Start.
- 8. Kliknij łącze Moje dokumenty.

- 9. W folderze docelowym odszukaj i kliknij ikonę utworzonego pliku.
- 10. Spojrzyj na ramkę Szczegóły. Sprawdź, czy informacja o modyfikacji pliku zgadza się z datą i godziną jego zapisu.

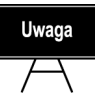

Informacje o dacie i godzinie są pobierane z zegara systemowego komputera.

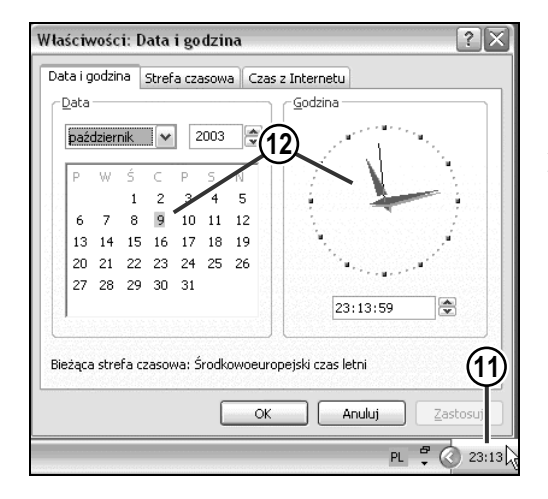

#### Wyszukiwanie najnowszego pliku

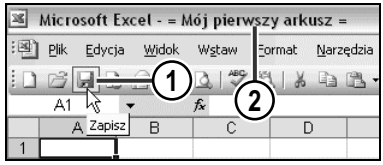

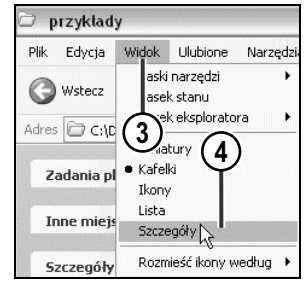

- 11. Dwukrotnie kliknij wskazanie zegarka widoczne w prawym dolnym rogu ekranu.
- 12. Wyświetlone zostało okno Właściwości: Data i godzina. Sprawdź, czy zawarte w nim informacje są poprawne. W przypadku rozbieżności wprowadź zmiany.

- 1. Jeżeli plik był już zapisany, kliknięcie ikony Zapisz spowoduje zapisanie aktualnej wersji dokumentu do pliku.
- 2. Nazwa i lokalizacja pliku oraz tytuł dokumentu pozostaną niezmienione.
- 3. Wyświetl zawartość foldera, w którym znajdują się zapisane pliki. Rozwiń menu Widok.
- 4. Wybierz opcję Szczegóły. Aktywna do tej pory opcja wyróżniona jest za pomocą czarnej kropki.

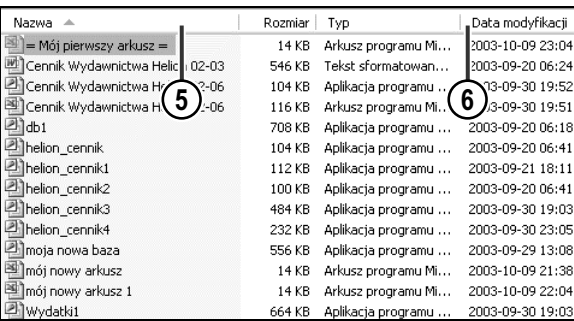

- 5. Wyświetlone zostały dodatkowe informacje o plikach. Są one posortowane według rosnącej kolejności alfabetycznej nazw. Świadczy o tym strzałka widoczna w kolumnie Nazwa.
- 6. Kliknij nazwę kolumny Data modyfikacji.

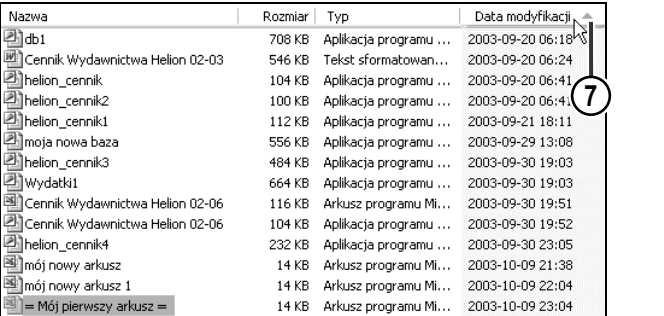

7. Strzałka pojawiła się w kolumnie, która została kliknięta. Pliki są wyświetlone w ten sposób, że najstarszy jest widoczny na górze listy. Kliknij ponownie nazwę kolumny Data modyfikacji.

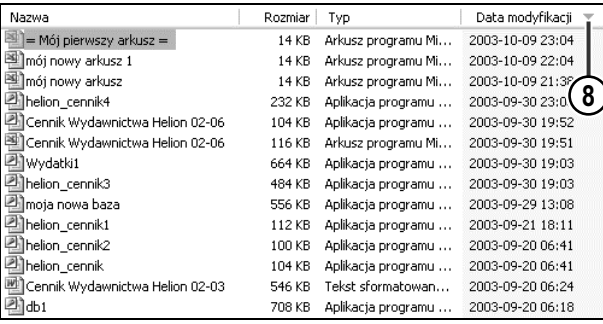

8. Zmienił się zwrot strzałki. Nazwy plików zostały wyświetlone w ten sposób, że najstarszy jest widoczny na dole listy.

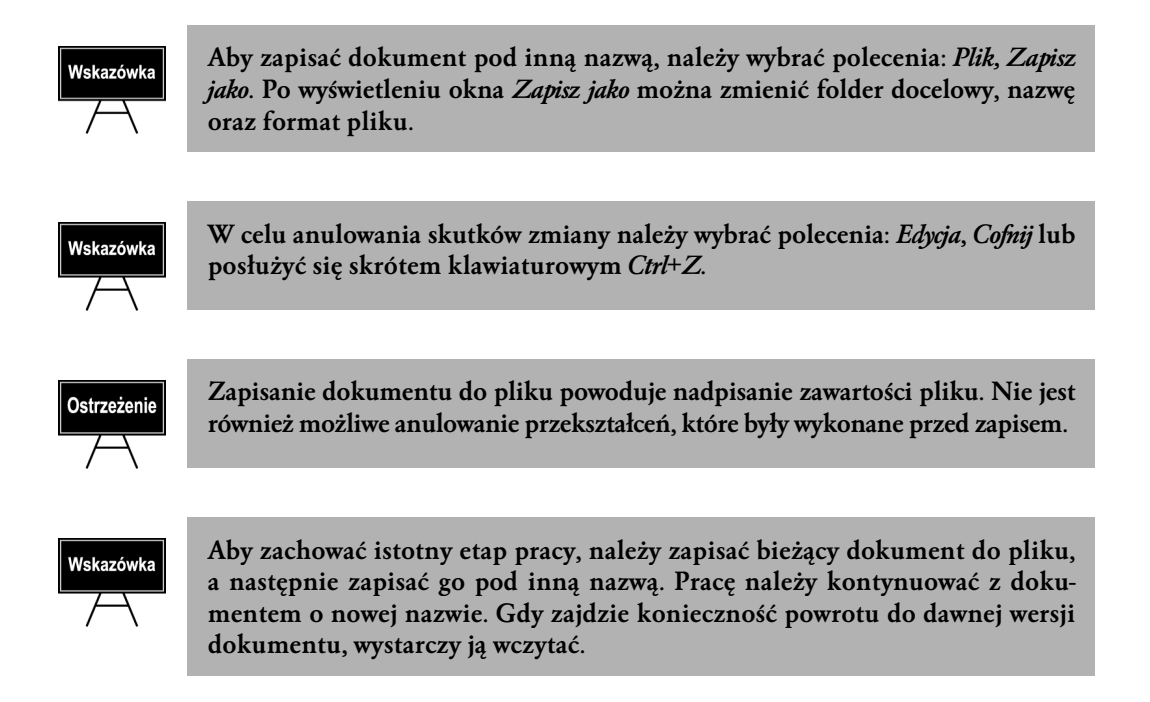

#### Podsumowanie

- $\bullet$  Jaka jest różnica pomiędzy danymi znajdującymi się w pamięci RAM, a zapisanymi do pliku? Pamięć RAM jest podobna do pamięci człowieka. Może się przez nią w zawrotnym tempie przewijać mnóstwo obrazów, tekstów, liczb. Nie odbywa się to ze szkodą dla niej. Nowe informacje zajmują miejsce starszych. Aby utrwalić fascynujący widok, wykonujesz zdjęcie. Aby ocalić od zapomnienia dobry pomysł, zapisujesz go. Efektem pracy człowieka jest plik papierów — zdjęć, notatek, obliczeń. Posługując się komputerem, możemy w dokumencie dokonywać wielu zmian. Dane, kroje czcionek, kolory wykresów itp. są zamieniane na bity, a one zapisywane w pamięci RAM. Dzięki możliwości wielokrotnego zapisu i odczytu nowa wersja dokumentu zastępuje starszą. Gdy nadasz arkuszowi satysfakcjonujący wygląd — chcesz go zachować. Zapis do pliku polega na skopiowaniu wybranych danych z pamięci RAM na nośnik o innej technologii zapisu. Najczęstszym sposobem jest magnesowanie podłoża. Na tej zasadzie działają np.: dyskietki, dyski twarde. Dane zapisane na namagnesowanym podłożu nie znikną po wyłączeniu komputera. Zbiór danych zapisany na nośniku nosi nazwę pliku.
- ♦ Czy w jednym folderze mogą znajdować się pliki o identycznych nazwach? Nie, pliki muszą różnić się nazwą lub jej rozszerzeniem.
- ♦ Co powoduje kliknięcie ikony Zapisz? W przypadku dokumentu, który nie był jeszcze zapisywany do pliku wyświetlone zostanie okno Zapisz jako. Umożliwia ono wskazanie lokalizacji i nazwy pliku. Gdy dokument był już zapisywany do pliku, zawartość pliku zostanie zastąpiona bieżącą postacią dokumentu.
- ♦ Czy można odtworzyć poprzednią wersję pliku, jeżeli dokonano zapisu? Nie, jest to niemożliwe.
- ♦ Skąd komputer pobiera informacje wykorzystywane do oznaczania daty i czasu utworzenia oraz modyfikacji plików? Źródłem informacji jest zegar komputera.